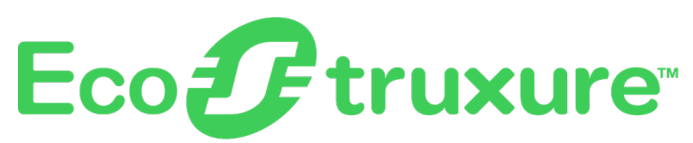

# **Wireless-Kommunikationsarchitekturen mit EcoStruxure Panel Server**

# **Designrichtlinien**

**EcoStruxure** stellt eine IoT-fähige Architektur und Plattform bereit.

**DOCA0289DE-00 04/2023**

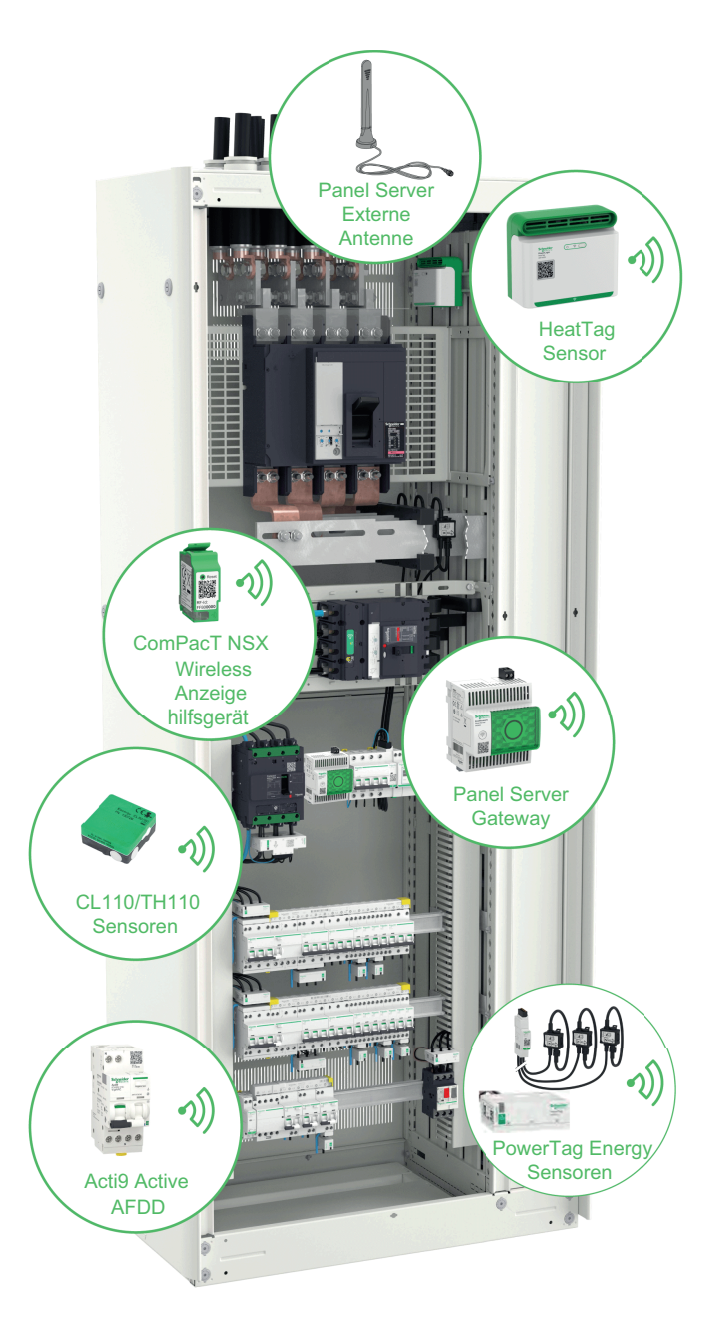

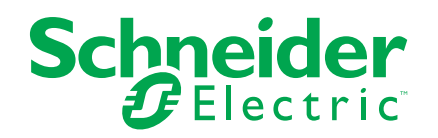

### **Rechtliche Hinweise**

Die Marke Schneider Electric sowie alle anderen in diesem Handbuch enthaltenen Markenzeichen von Schneider Electric SE und seinen Tochtergesellschaften sind das Eigentum von Schneider Electric SE oder seinen Tochtergesellschaften. Alle anderen Marken können Markenzeichen ihrer jeweiligen Eigentümer sein. Dieses Handbuch und seine Inhalte sind durch geltende Urheberrechtsgesetze geschützt und werden ausschließlich zu Informationszwecken bereitgestellt. Ohne die vorherige schriftliche Genehmigung von Schneider Electric darf kein Teil dieses Handbuchs in irgendeiner Form oder auf irgendeine Weise (elektronisch, mechanisch, durch Fotokopieren, Aufzeichnen oder anderweitig) zu irgendeinem Zweck vervielfältigt oder übertragen werden.

Schneider Electric gewährt keine Rechte oder Lizenzen für die kommerzielle Nutzung des Handbuchs oder seiner Inhalte, ausgenommen der nicht exklusiven und persönlichen Lizenz, die Website und ihre Inhalte in ihrer aktuellen Form zurate zu ziehen.

Produkte und Geräte von Schneider Electric dürfen nur von Fachpersonal installiert, betrieben, instand gesetzt und gewartet werden.

Da sich Standards, Spezifikationen und Konstruktionen von Zeit zu Zeit ändern, können die in diesem Handbuch enthaltenen Informationen ohne vorherige Ankündigung geändert werden.

Soweit nach geltendem Recht zulässig, übernehmen Schneider Electric und seine Tochtergesellschaften keine Verantwortung oder Haftung für Fehler oder Auslassungen im Informationsgehalt dieses Dokuments oder für Folgen, die aus oder infolge der Verwendung der hierin enthaltenen Informationen entstehen.

Als verantwortungsbewusstes und offenes Unternehmen aktualisieren wir unsere Inhalte, die nicht-inklusive Terminologie enthalten. Bis dieser Vorgang abgeschlossen ist, können unsere Inhalte allerdings nach wie vor standardisierte Branchenbegriffe enthalten, die von unseren Kunden als unangemessen betrachtet werden.

# **Inhaltsverzeichnis**

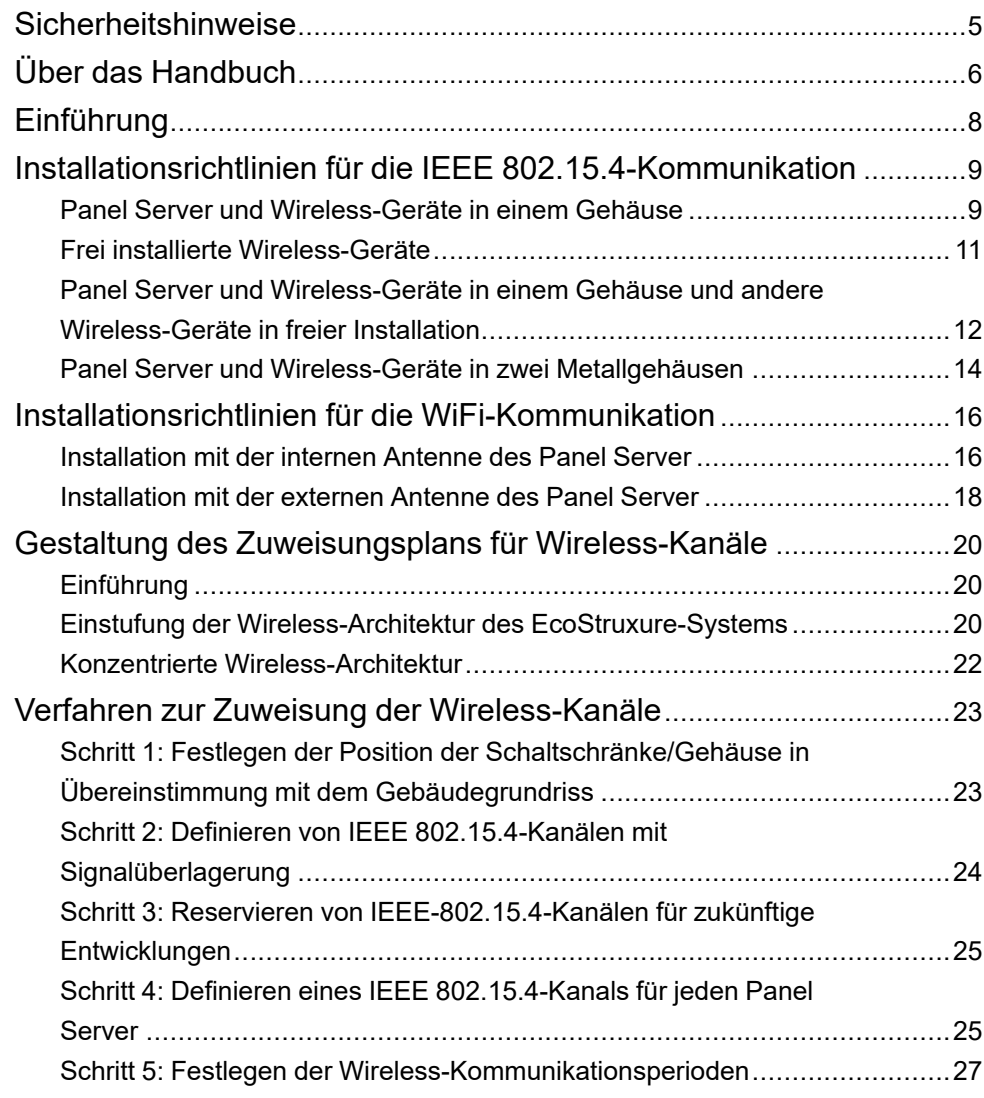

# <span id="page-4-0"></span>**Sicherheitshinweise**

#### **Wichtige Informationen**

Lesen Sie sich diese Anweisungen sorgfältig durch und machen Sie sich vor Installation, Betrieb, Bedienung und Wartung mit dem Gerät vertraut. Die nachstehend aufgeführten Warnhinweise sind in der gesamten Dokumentation sowie auf dem Gerät selbst zu finden und weisen auf potenzielle Risiken und Gefahren oder bestimmte Informationen hin, die eine Vorgehensweise verdeutlichen oder vereinfachen.

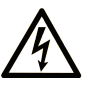

Wird dieses Symbol zusätzlich zu einem Sicherheitshinweis des Typs "Gefahr" oder "Warnung" angezeigt, bedeutet das, dass die Gefahr eines elektrischen Schlags besteht und die Nichtbeachtung der Anweisungen unweigerlich Verletzung zur Folge hat.

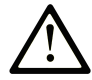

Dies ist ein allgemeines Warnsymbol. Es macht Sie auf mögliche Verletzungsgefahren aufmerksam. Beachten Sie alle unter diesem Symbol aufgeführten Hinweise, um Verletzungen oder Unfälle mit Todesfälle zu vermeiden.

#### **! GEFAHR**

**GEFAHR** macht auf eine gefährliche Situation aufmerksam, die, wenn sie nicht vermieden wird, Tod oder schwere Verletzungen **zur Folge hat.**

### **! WARNUNG**

**WARNUNG** macht auf eine gefährliche Situation aufmerksam, die, wenn sie nicht vermieden wird, Tod oder schwere Verletzungen **zur Folge haben kann.**

### **! VORSICHT**

**VORSICHT** macht auf eine gefährliche Situation aufmerksam, die, wenn sie nicht vermieden wird, leichte Verletzungen **zur Folge haben kann.**

#### *HINWEIS*

*HINWEIS* gibt Auskunft über Vorgehensweisen, bei denen keine Verletzungen drohen.

#### **Bitte beachten**

Elektrische Geräte dürfen nur von Fachpersonal installiert, betrieben, bedient und gewartet werden. Schneider Electric haftet nicht für Schäden, die durch die Verwendung dieses Materials entstehen.

Als qualifiziertes Fachpersonal gelten Mitarbeiter, die über Fähigkeiten und Kenntnisse hinsichtlich der Konstruktion und des Betriebs elektrischer Geräte und deren Installation verfügen und eine Schulung zur Erkennung und Vermeidung möglicher Gefahren absolviert haben.

# <span id="page-5-0"></span>**Über das Handbuch**

#### **Geltungsbereich des Dokuments**

Das EcoStruxure™ Panel Server-Gateway ermöglicht die Verbindung und Digitalisierung der elektrischen Schaltanlage zur Energieverteilung sowie das Energiemanagement und die Energieüberwachung, von der Einspeisung in das Gehäuse bis zur Laststufe.

Zusätzlich zur herkömmlichen drahtgebundenen Konnektivität (Modbus SL- und Modbus TCP/IP-Kommunikation) unterstützt das EcoStruxure Panel Server-Gateway eine Wireless-Kommunikation:

- IEEE 802.15.4-Kommunikation zur Verbindung von Schneider Electric-Wireless-Geräten (z. B. PowerTag Energy-Sensoren, Umgebungssensoren), die dem Panel Server nachgeschaltet sind.
- WiFi-Kommunikation zur Verbindung des Panel Server mit der Ethernet-Netzwerkarchitektur am Kundenstandort.

Dieses Handbuch enthält Informationen und Richtlinien, die Systemplaner, Installateure und Benutzer bei der Einrichtung einer zuverlässigen Wireless-Kommunikation (IEEE 802.15.4 und WiFi) für den Panel Server unterstützen:

- Definition der Referenzinstallationen für eine effiziente Einrichtung der Wireless-Kommunikation innerhalb und außerhalb eines Metallgehäuses
- Präsentation einer Methode zur Erstellung eines IEEE 802.15.4-Plans für die Zuweisung von Wireless-Kanälen im Hinblick auf eine ausgewogene Wireless-Kommunikation auf den Kanälen im Falle einer konzentrierten Wireless-Architektur.

Einige Dokumente von Schneider Electric zu spezifischen Gehäusen (z. B. BlokSeT- und Okken-Schaltanlagen) enthalten unter Umständen weniger restriktive Regeln aufgrund zusätzlicher Tests, die speziell für die Gehäuse bzw. die ange-strebte Einrichtung durchgeführt wurden. In diesem Fall können diese Dokumente als Ersatz für das vorliegende Handbuch verwendet werden.

#### **Gültigkeitshinweis**

Die Informationen in diesem Handbuch gelten für:

- EcoStruxure Panel Server Advanced-Gateways
- EcoStruxure Panel Server Universal-Gateways

#### **Konvention**

Der EcoStruxure Panel Server wird im Folgenden kurz Panel Server genannt.

#### **Online-Informationen**

Die in diesem Handbuch enthaltenen Informationen können jederzeit Änderungen unterliegen. Schneider Electric empfiehlt nachdrücklich, dass Sie stets die jeweils neueste, auf der Website [www.se.com/ww/en/download](https://www.se.com/ww/en/download) verfügbare Version verwenden.

Die technischen Merkmale der in diesem Handbuch beschriebenen Geräte sind ebenfalls online abrufbar. Sie finden die Online-Informationen auf der Hompage von Schneider Electric unter [www.se.com.](https://www.se.com)

### **Weiterführende Dokumentation**

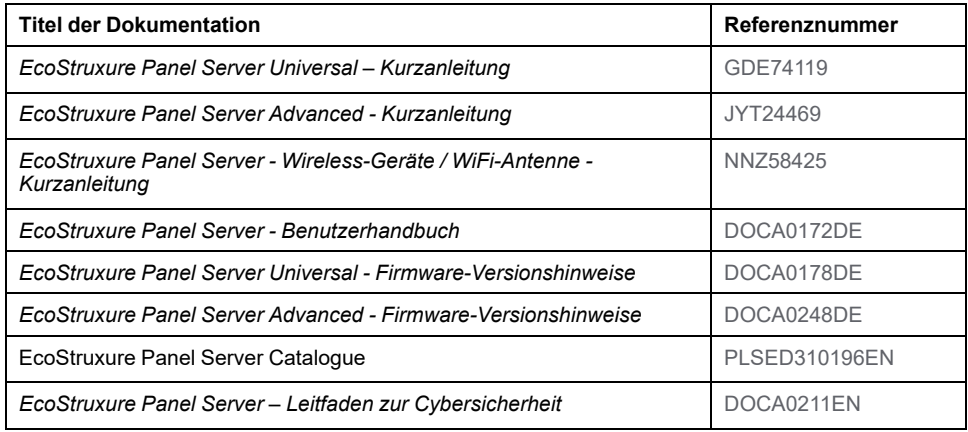

Sie können diese technischen Veröffentlichungen sowie andere technische Informationen von unserer Website herunterladen: [www.se.com/ww/en/download.](https://www.se.com/ww/en/download)

# <span id="page-7-0"></span>**Einführung**

#### **EcoStruxure Master-Baureihe**

EcoStruxure ist eine IoT-fähige, offene und interoperable Plug&Play-Architektur und -Plattform von Schneider Electric für Haushalte, Gebäude, Rechenzentren, Infrastrukturen und Industrie. Innovation auf jeder Ebene von verbundenen Produkten bis hin zu Edge Control, Anwendungen, Analyselösungen und Diensten.

#### **Überblick**

Das Gehäusedesign für das EcoStruxure Panel Server-System ist vom Typ der Wireless-Kommunikation und der Architekturen abhängig:

- Installationen mit IEEE 802.15.4-Kommunikation:
	- Panel Server und [Wireless-Geräte](#page-8-1) in einem Gehäuse installiert, Seite 9
	- [Wireless-Geräte](#page-10-0) frei installiert, Seite 11
	- Panel Server und [Wireless-Geräte](#page-11-0) in einem Gehäuse, andere Wireless-Geräte frei [installiert,](#page-11-0) Seite 12
	- Panel Server und [Wireless-Geräte](#page-13-0) in zwei Metallgehäusen installiert, [Seite](#page-13-0) 14
- Installationen mit WIFI-Kommunikation:
	- [Installation](#page-15-1) mit interner Antenne des Panel Server, Seite 16
	- [Installation](#page-17-0) mit externer Antenne des Panel Server, Seite 18

# <span id="page-8-0"></span>**Installationsrichtlinien für die IEEE 802.15.4- Kommunikation**

# <span id="page-8-1"></span>**Panel Server und Wireless-Geräte in einem Gehäuse**

Der Panel Server kann unabhängig von Gehäusetyp und/oder -marke zusammen mit Wireless-Geräten in einem Metall- oder Kunststoffgehäuse (Schneider Electric oder Drittanbieter) installiert werden.

Das nachstehende Diagramm zeigt ein Beispiel für ein Gehäuse basierend auf fünf PrismaSeT P-Säulen.

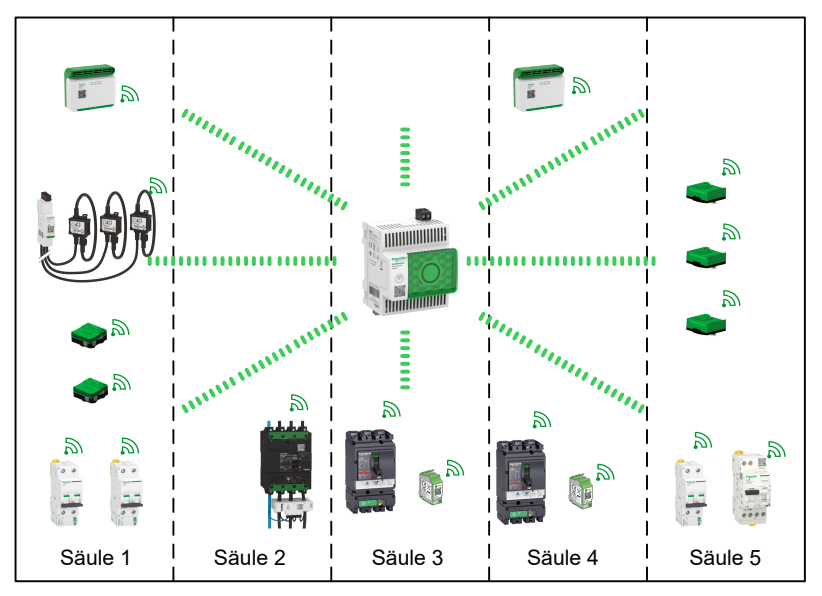

Halten Sie sich für die Installation des Gehäuses an die folgenden Spezifikationen:

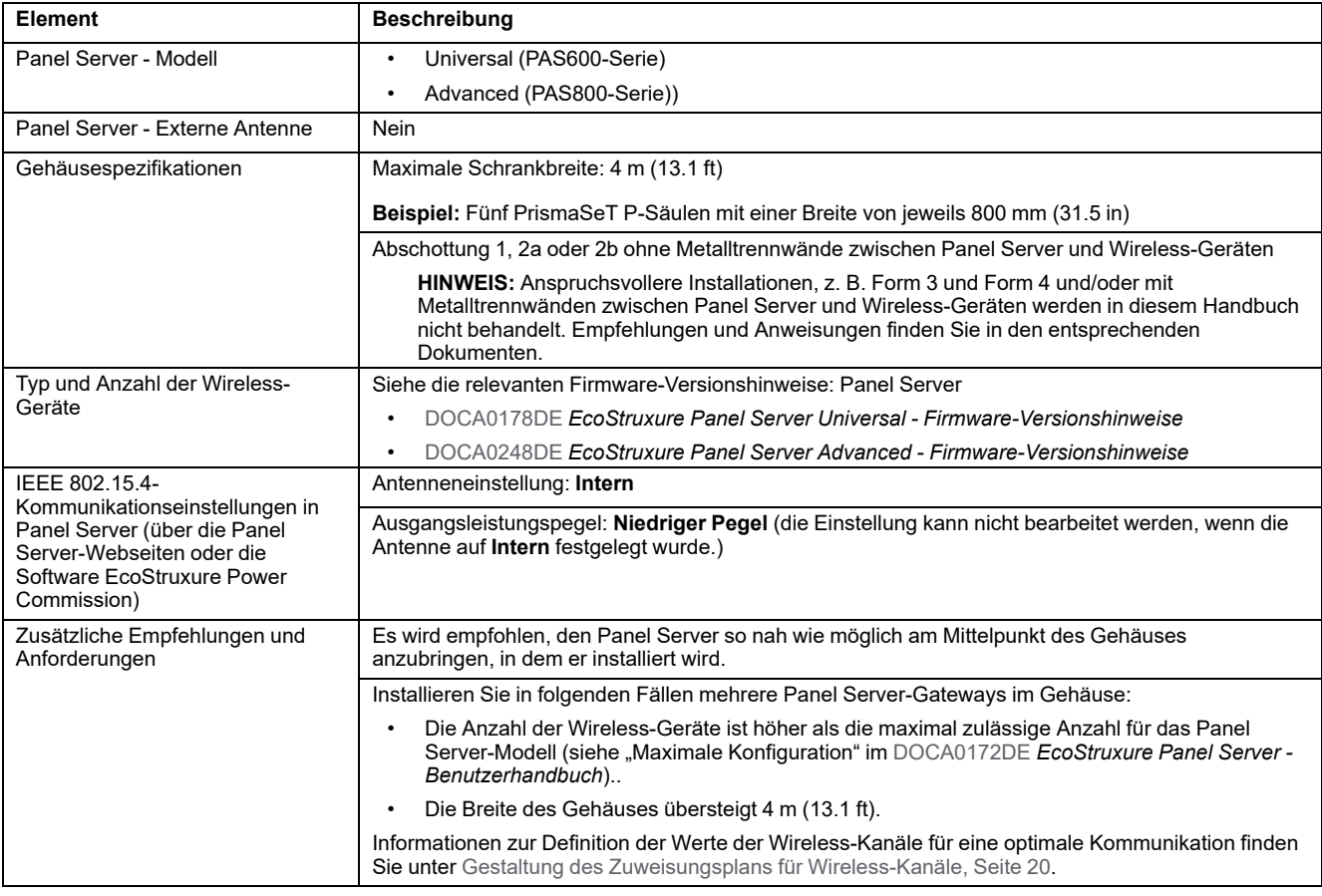

# <span id="page-10-0"></span>**Frei installierte Wireless-Geräte**

Der Panel Server Advanced kann in einem Metall- oder Kunststoffgehäuse, die Wireless-Geräte können frei installiert werden.

Der Einsatz des Panel Server Advanced bietet die Möglichkeit, die externe IEEE 802.15.4-Antenne anzuschließen, sollte sich die Umgebung zwischen dem Panel Server und den Wireless-Geräten ändern (z. B. wenn Metallbarrieren hinzugefügt werden).

Das nachstehende Diagramm zeigt ein Beispiel für frei installierte Wireless-Geräte. Beide im Kunststoffgehäuse untergebrachte PowerTag Energy-Sensoren können für die Wireless-Kommunikation als frei installiert betrachtet werden (unbedeutende Minderung des Funkfrequenzsignals durch das

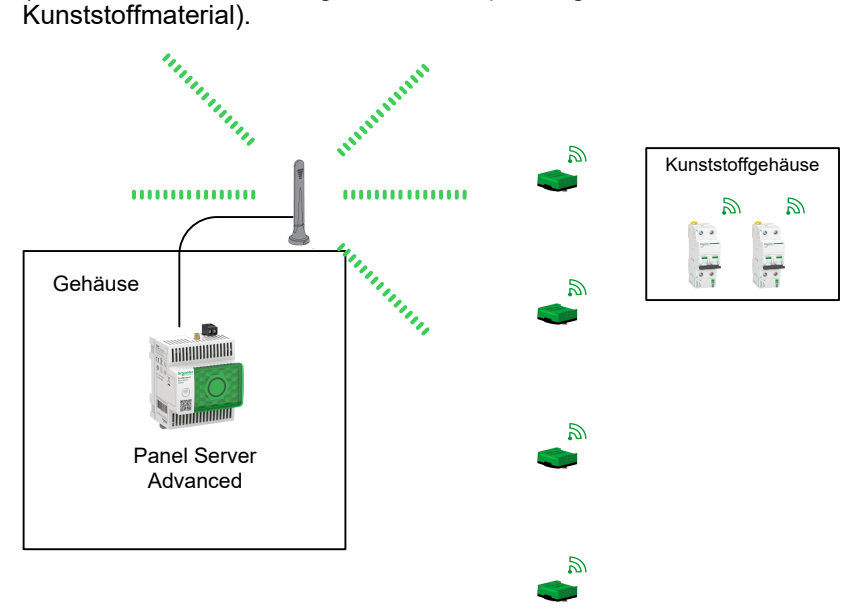

Halten Sie sich für die Installation an die folgenden Spezifikationen:

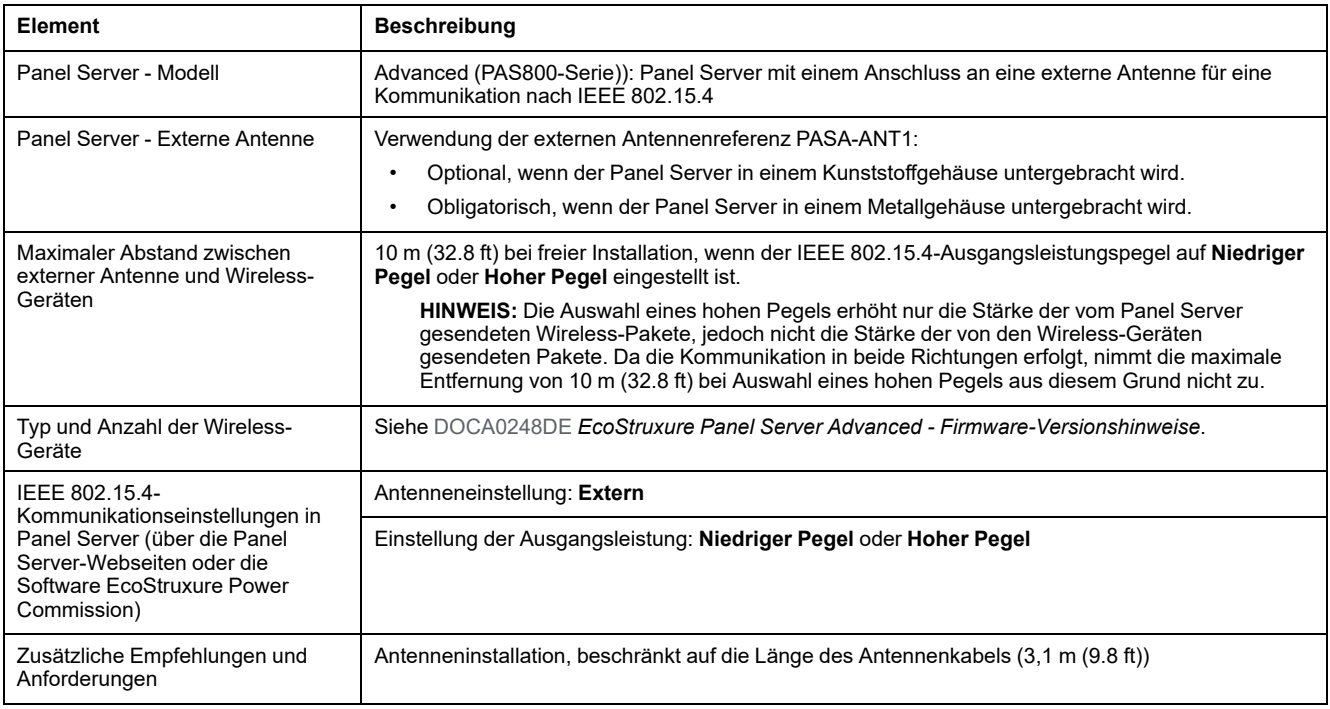

### <span id="page-11-0"></span>**Panel Server und Wireless-Geräte in einem Gehäuse und andere Wireless-Geräte in freier Installation**

Der Panel Server Advanced kann zusammen mit Wireless-Geräten in einem Gehäuse untergebracht werden, während andere Wireless-Geräte und die externe Antenne frei installiert werden.

Das nachstehende Diagramm zeigt ein Beispiel für ein Gehäuse basierend auf drei PrismaSeT P-Säulen, wobei die externe Antenne außerhalb des Gehäuses installiert ist, um die Kommunikation mit den externen IEEE 802.15.4-Geräten zu optimieren. Die im zusätzlichen Kunststoffgehäuse untergebrachten Geräte können für die Wireless-Kommunikation als frei installiert betrachtet werden (unbedeutende Minderung des Funkfrequenzsignals durch das Kunststoffmaterial).

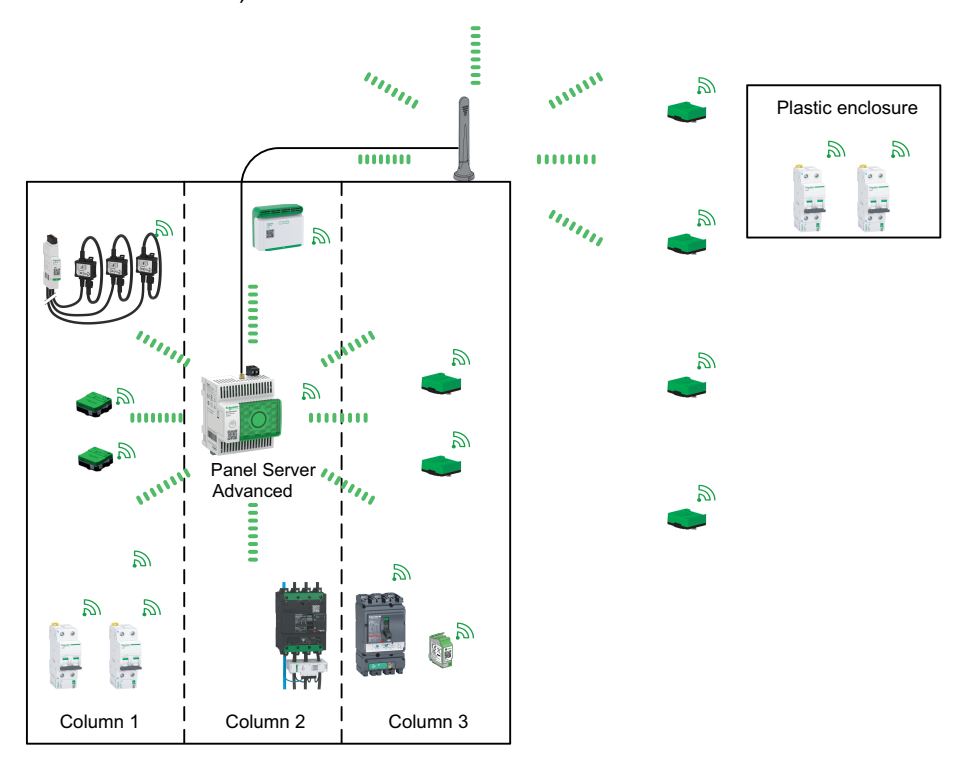

Halten Sie sich für die Installation des Gehäuses an die folgenden Spezifikationen:

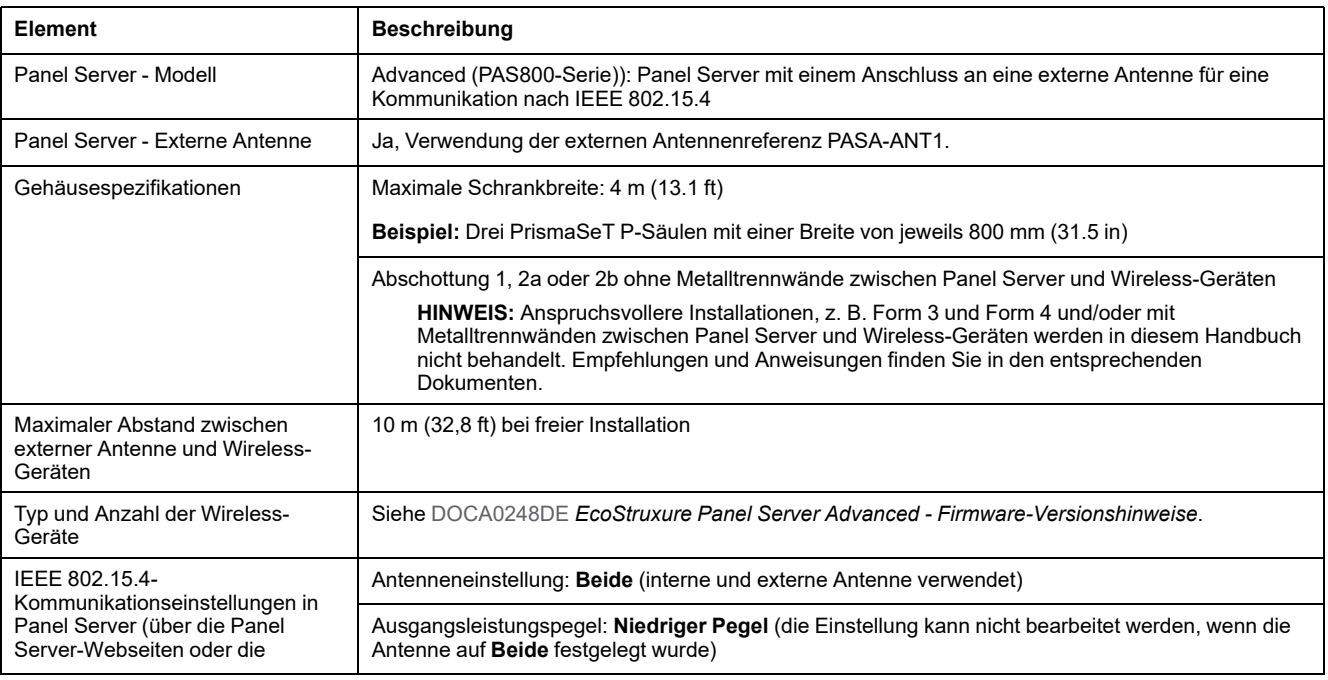

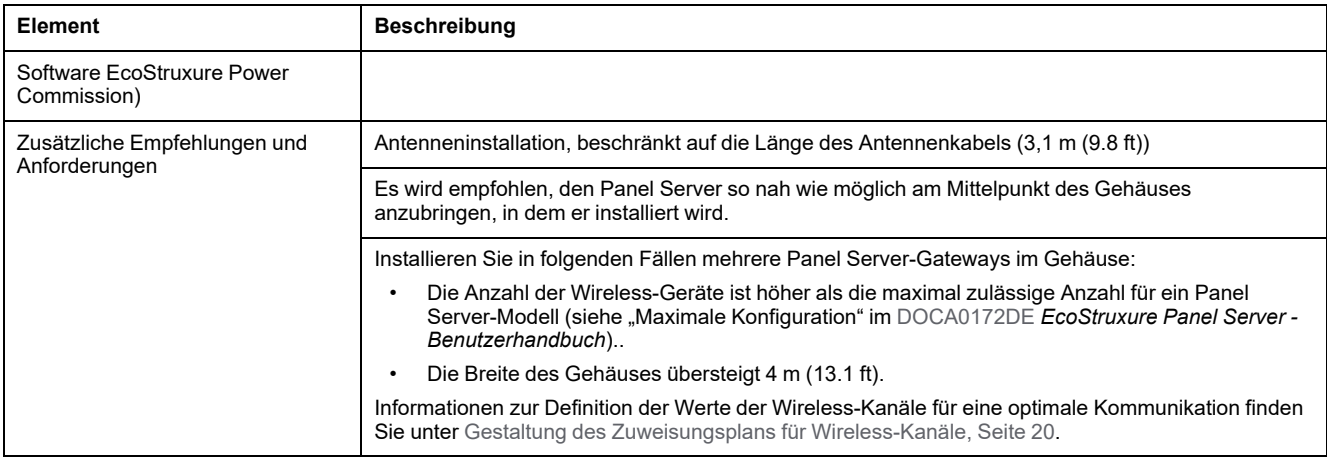

# <span id="page-13-0"></span>**Panel Server und Wireless-Geräte in zwei Metallgehäusen**

In Ländern, in denen die IEC-Norm gilt, kann der Panel Server Advanced mit Wireless-Geräten in einem Metallgehäuse installiert werden, während andere Wireless-Geräte sowie die externe Antenne in einem anderen Metallgehäuse untergebracht sind, und das unabhängig vom Typ und/oder der Marke der Gehäuse (Schneider Electric oder Drittanbieter).

Die Abbildung zeigt ein Beispiel für zwei Gehäuse:

- Gehäuse 1 basiert auf drei PrismaSeT P-Säulen.
- Gehäuse 1 basiert auf zwei PrismaSeT P-Säulen.

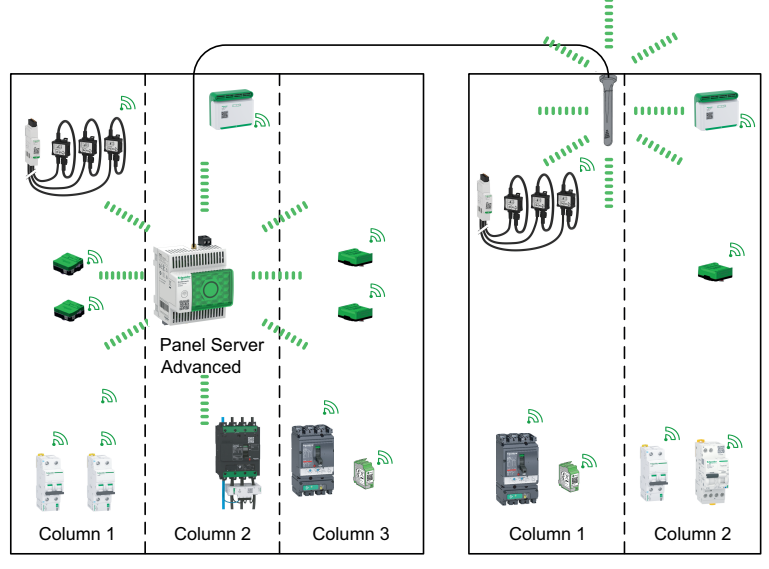

Enclosure 1 Enclosure 2

Halten Sie sich für die Installation der Gehäuse an die folgenden Spezifikationen:

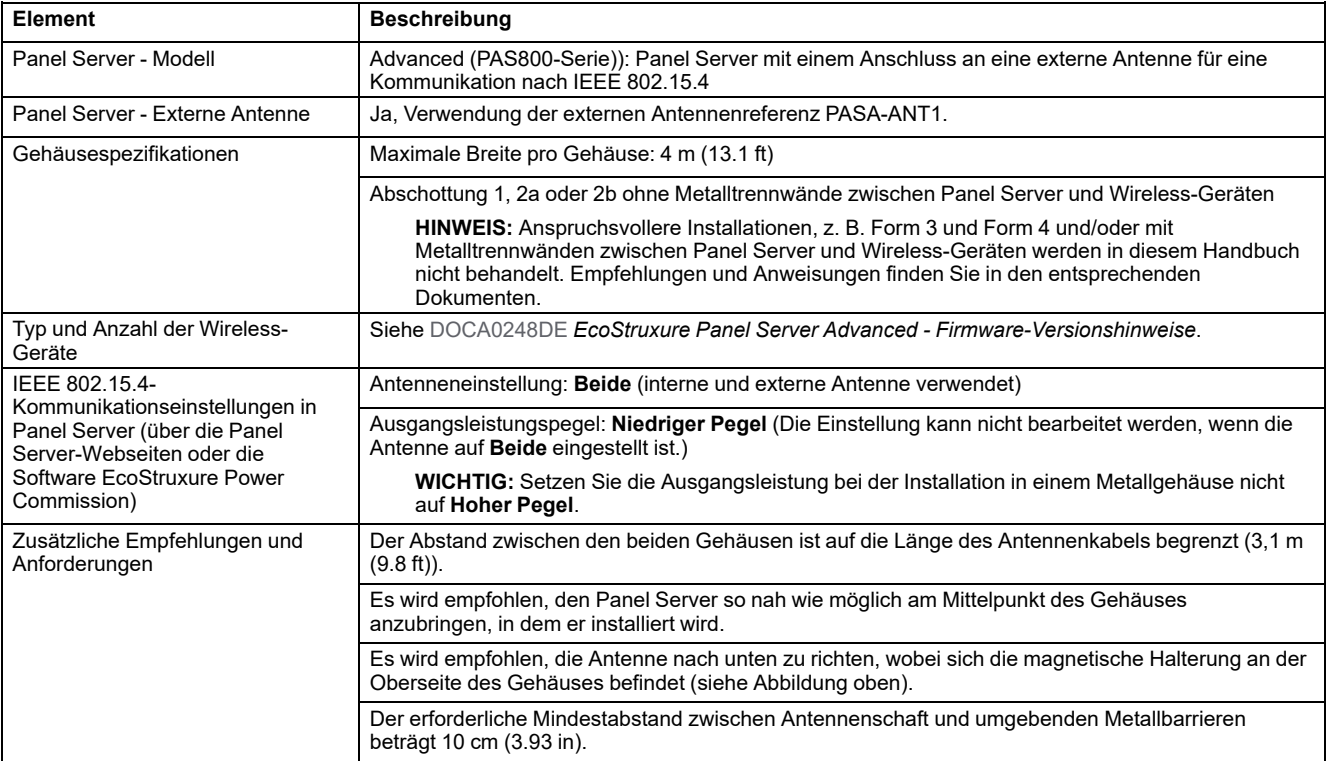

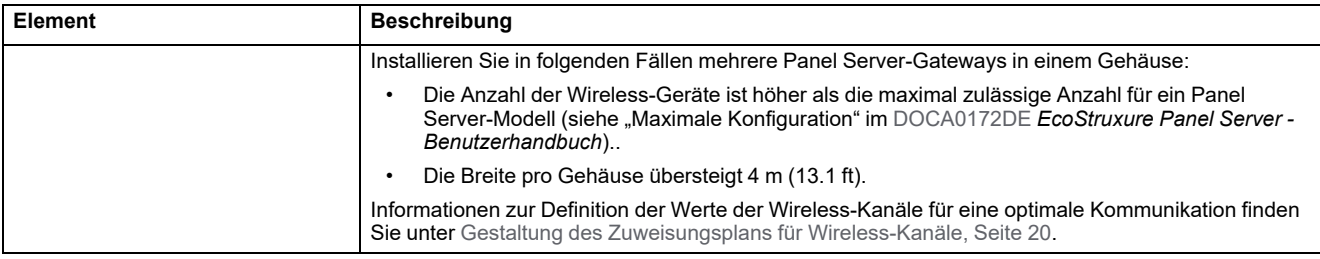

# <span id="page-15-0"></span>**Installationsrichtlinien für die WiFi-Kommunikation**

# <span id="page-15-1"></span>**Installation mit der internen Antenne des Panel Server**

Der Panel Server kann mit Wireless-Geräten in einem Kunststoffgehäuse installiert und über seine interne Antenne mit WiFi 2,4 GHz (oder 5 GHz für Panel Server Advanced) gemäß der Norm 802.11 a/b/g/n verbunden werden.

Die folgende Abbildung zeigt ein Beispiel für einen Panel Server, der über die interne Panel Server-WIFI-Antenne mit dem WLAN verbunden ist.

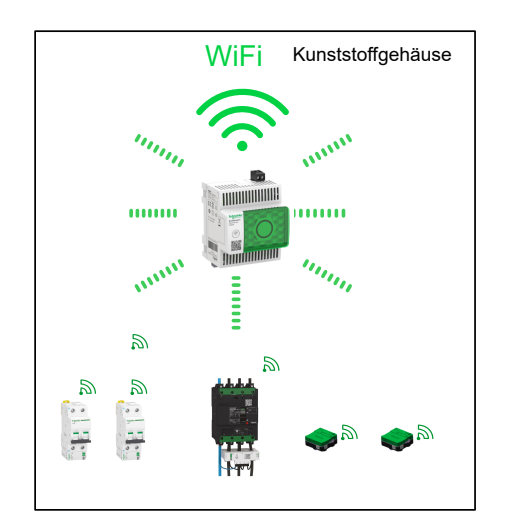

Halten Sie sich für die Installation an die folgenden Spezifikationen:

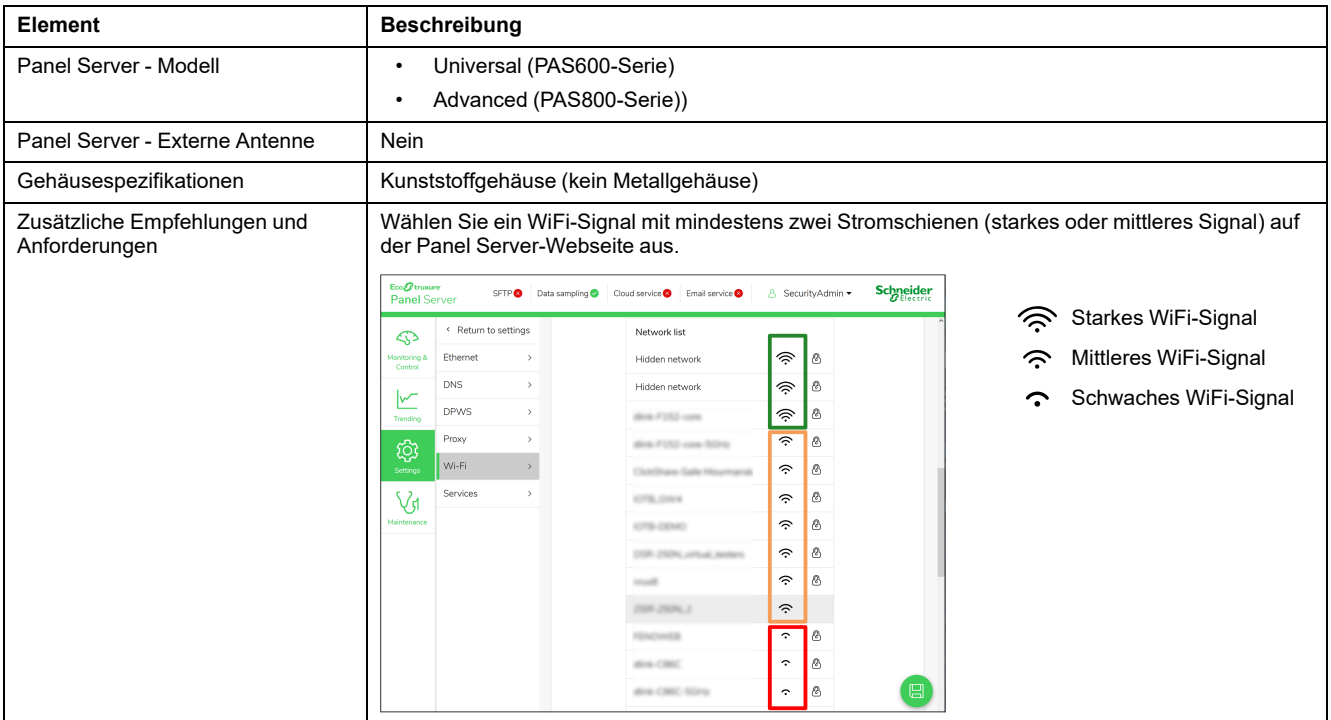

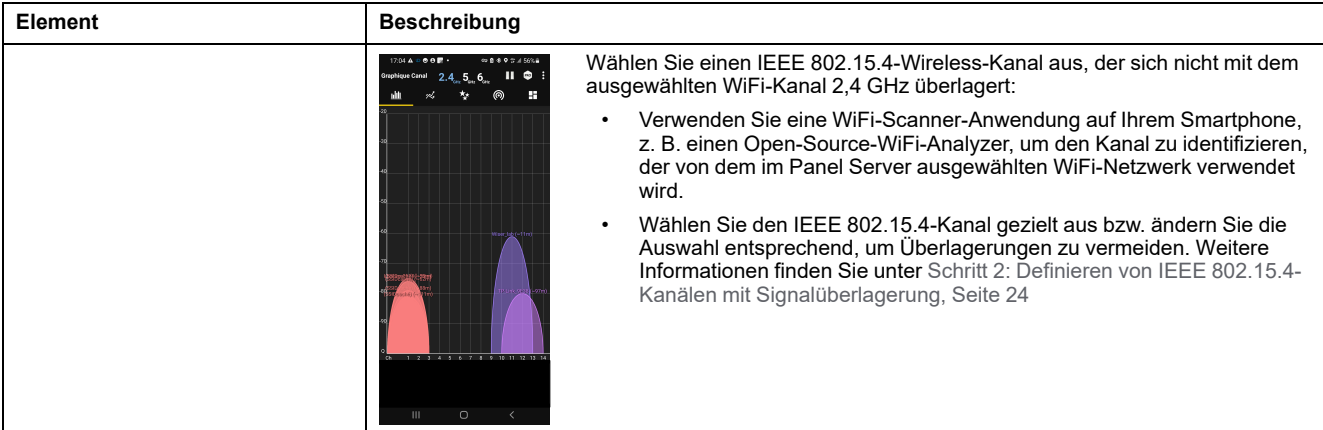

### <span id="page-17-0"></span>**Installation mit der externen Antenne des Panel Server**

Der Panel Server kann mit Wireless-Geräten in einem Kunststoff- oder Metallgehäuse installiert und über seine externe Antenne mit WiFi 2,4 GHz (oder 5 GHz für Panel Server Advanced) gemäß der Norm 802.11 a/b/g/n verbunden werden. Die externe Antenne des Panel Server ist obligatorisch für Metallgehäuse, für Kunststoffgehäuse jedoch optional.

Die folgende Abbildung zeigt ein Beispiel für einen über die externe WIFI-Antenne mit dem WLAN verbundenen Panel Server Advanced.

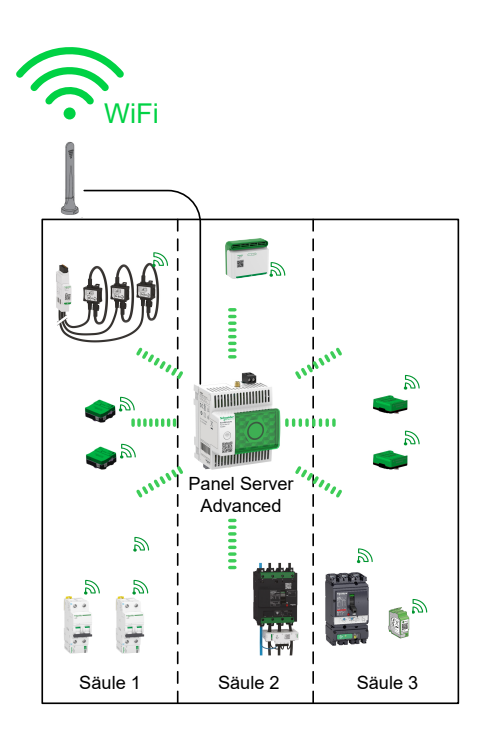

Halten Sie sich für die Installation an die folgenden Spezifikationen:

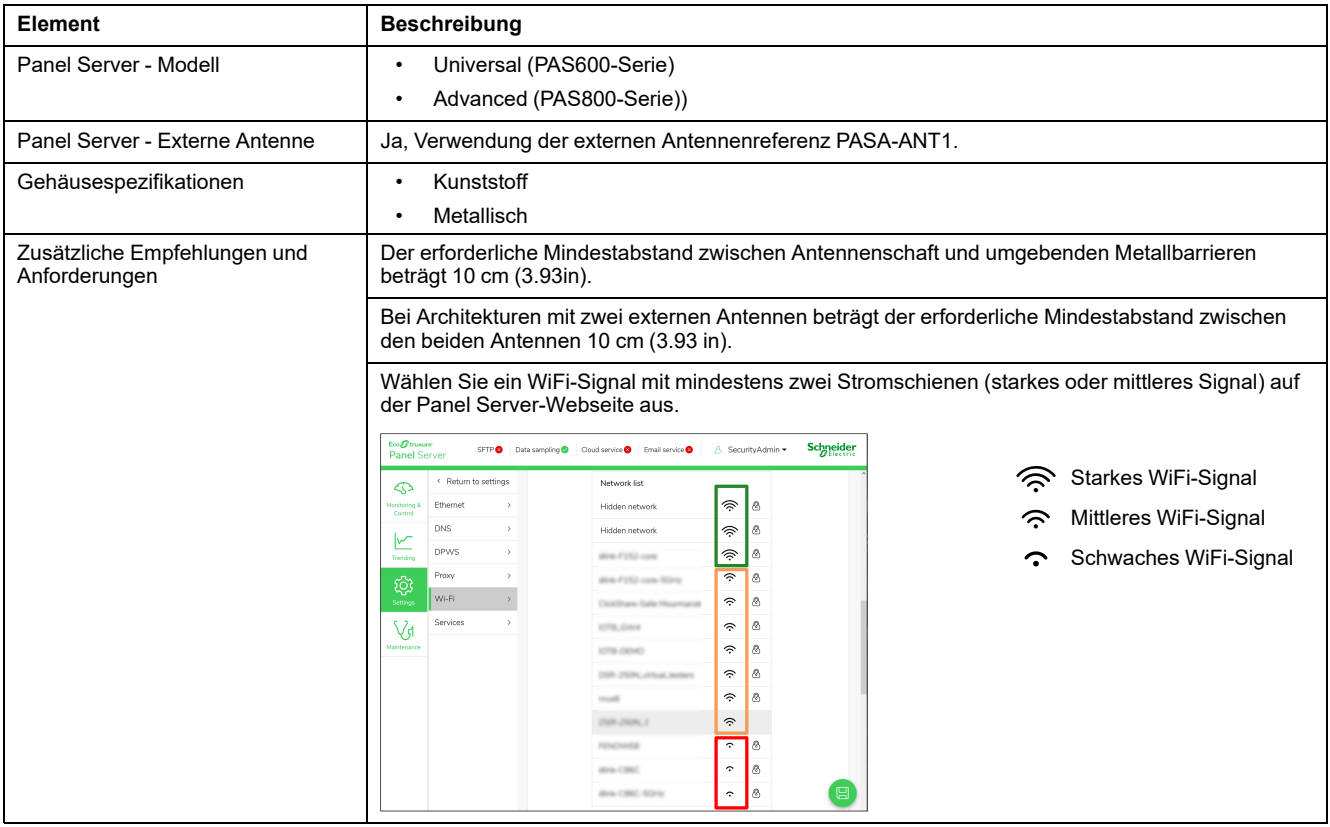

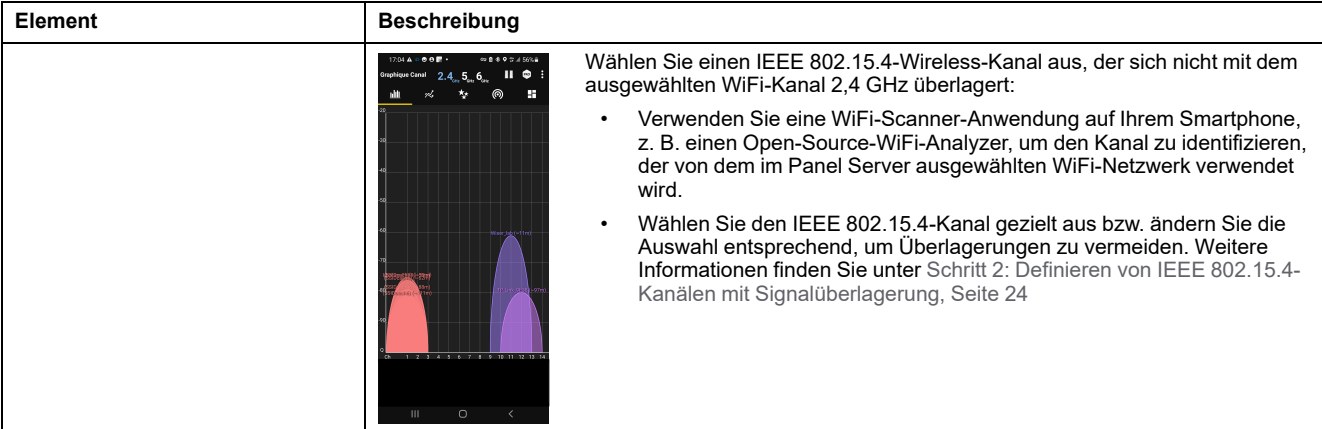

# <span id="page-19-0"></span>**Gestaltung des Zuweisungsplans für Wireless-Kanäle**

# <span id="page-19-1"></span>**Einführung**

Jedem Panel Server-Gateway wird ein Wireless-Kanal zugewiesen.

Ein Wireless-Kanal weist eine begrenzte Bandbreite auf, die von folgenden Faktoren beeinflusst wird:

- Die Anzahl der zugeordneten Panel Server-Gateways und der gekoppelten IEEE 802.15.4-Geräte.
- Die in jedem Gateway für jeden Gerätetyp festgelegten Wireless-Kommunikationsperioden.

**HINWEIS:** Eine Überschreitung der Bandbreite in einem Kanal kann zu Störungen der Wireless-Kommunikation und zu Problemen mit der Wireless-Kommunikation führen.

# <span id="page-19-2"></span>**Einstufung der Wireless-Architektur des EcoStruxure-Systems**

Die Wireless-Architektur ist in zwei Typen unterteilt:

• **Verstreute Wireless-Architektur**: Ein Panel Server und die zugehörige externe IEEE 802.15.4-Antenne, sofern installiert, kommunizieren mit den Wireless-Geräten von Schneider Electric, die in einem Radius von 20 m (65 ft) angesiedelt sind.

**HINWEIS:** Für den Panel Server können Standard-Wireless-Einstellungen (Kommunikationsperioden und automatische Kanalauswahl) verwendet werden.

• **Konzentrierte Wireless-Architektur**: Zwei Wireless-Gateways kommunizieren mit den Wireless-Geräten von Schneider Electric, die sich in einem Radius von 20 m (65 ft) befinden.

**HINWEIS:** Der Umfang eines Kreises mit einem Radius von 20 m (65 ft) entspricht nicht der maximalen Entfernung für die Kommunikation zwischen dem Panel Server-Gateway und den gekoppelten Wireless-Geräten. Die Entfernung ist Ausschlag gebend dafür, dass zwei Panel Server-Wireless-Systeme unabhängig voneinander sind.

Die folgende Abbildung zeigt Beispiele für Wireless-Architekturen mit Panel Server-Gateways.

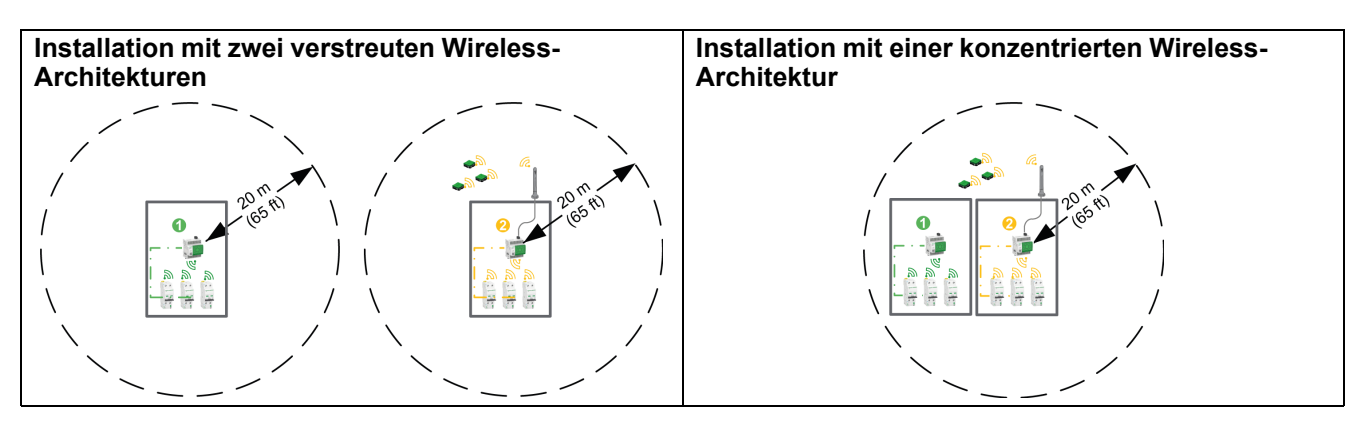

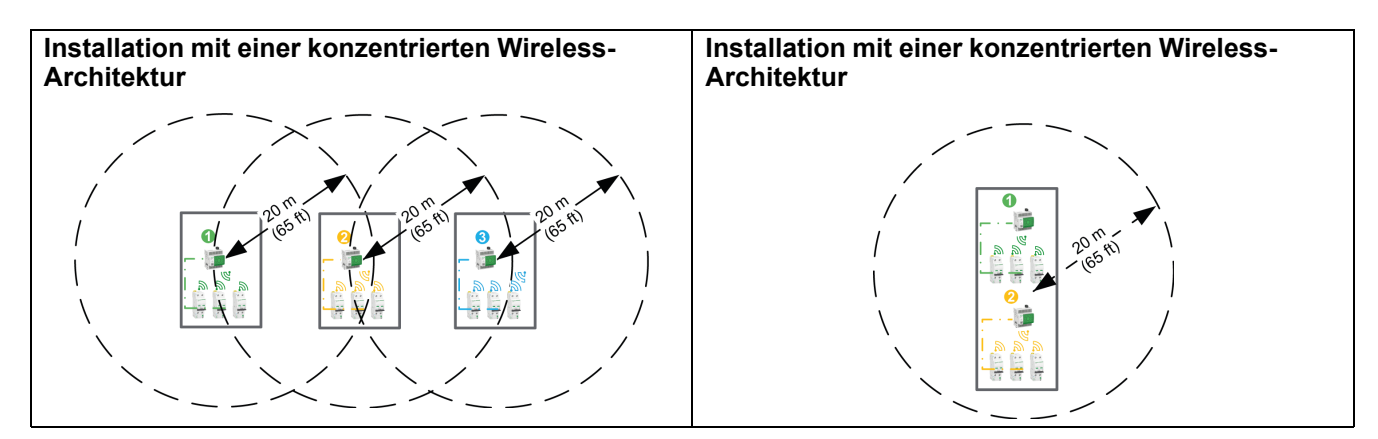

# <span id="page-21-0"></span>**Konzentrierte Wireless-Architektur**

Bei einer konzentrierten Wireless-Architektur sollte die Wireless-Kommunikation nach IEEE 802.15.4 auf mehrere Kanäle verteilt sein, um eine Sättigung der Wireless-Kanäle zu vermeiden. Der Systemintegrator muss einen Plan für die Zuweisung der Wireless-Kanäle erstellen (siehe [Detailverfahren,](#page-22-0) Seite 23).

Der Zuweisungsplan für die Wireless-Kanäle muss folgende Aufgaben erfüllen:

- Jedem Panel Server wird einen Kanal (von 11 bis 26) zugewiesen, wobei ein Ausgleich der Kommunikationslasten angestrebt wird.
- Für die Kommunikation zwischen dem Panel Server und den gekoppelten Wireless-Geräten sind Wireless-Kommunikationsperioden festzulegen.

Die folgenden Abbildungen zeigen Beispiele für Zuweisungspläne für Wireless-Kanäle.

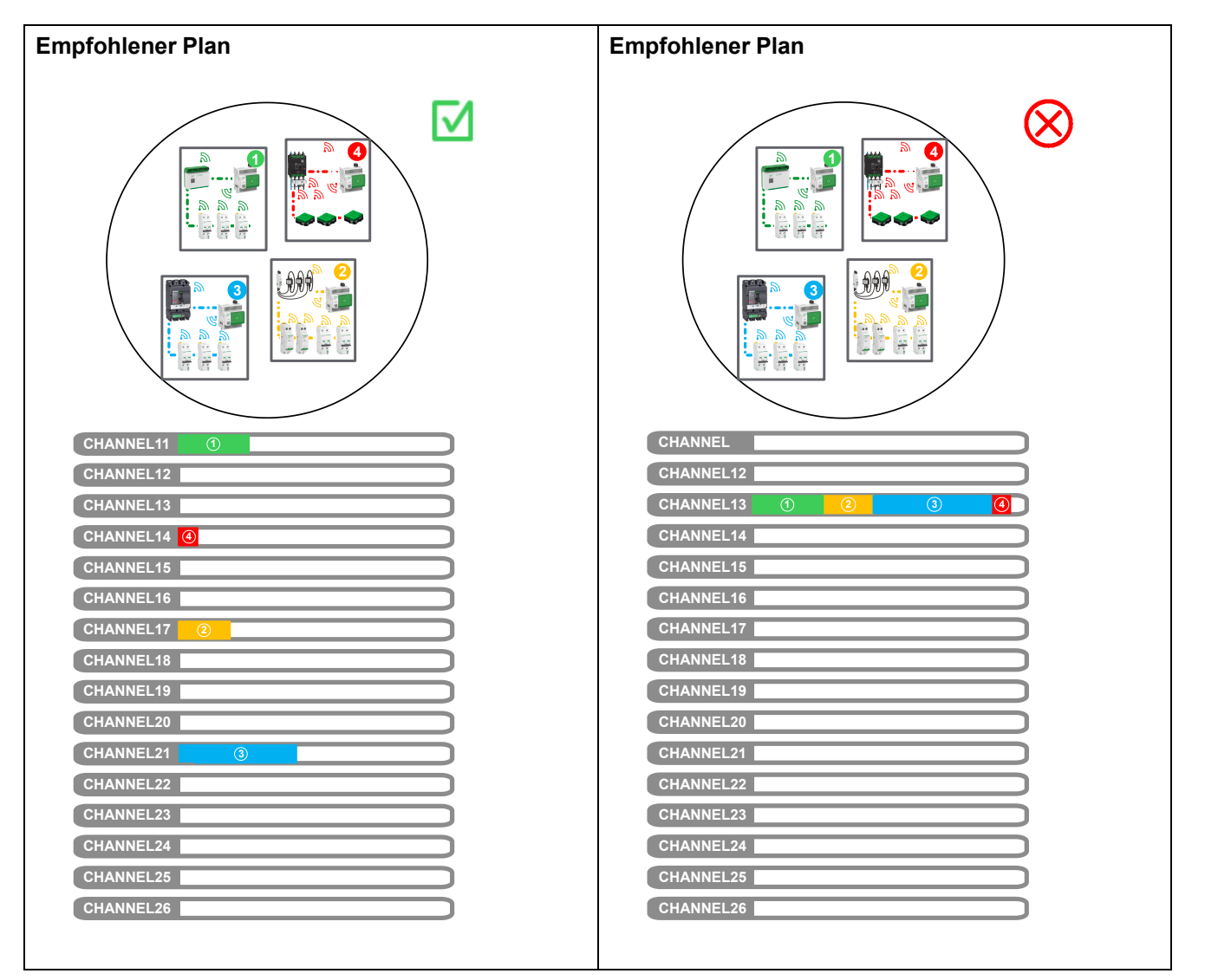

# <span id="page-22-0"></span>**Verfahren zur Zuweisung der Wireless-Kanäle**

#### **Voraussetzungen**

Für die Zuweisung eines Zuweisungsplans für Wireless-Kanäle müssen folgende Voraussetzungen erfüllt sein:

- Die Gesamtanzahl der Panel Server-Gateways für die Architektur wurde definiert.
- Die Schalttafeln/Gehäuse wurden gemäß den Designregeln vorgefertigt (siehe die Installationsrichtlinien für die IEEE [802.15.4-Kommunikation,](#page-8-0) Seite [9](#page-8-0) und für WiFi, [Seite](#page-15-0) 16). Anschließend wurde die Anzahl der Panel Server-Gateways und die Anzahl bzw. der Typ der gekoppelten Wireless-Geräte pro Gateway für jeden Schalttafel-/Gehäusetyp definiert.
- Die physische Position aller Schalttafeln/Gehäuse wurde definiert.

#### **Vorgehensweise**

Die Schritte zur Definition eines Zuweisungsplans für Wireless-Kanäle sind wie folgt:

- 1. Festlegen der Position der Schaltschränke/Gehäuse in Übereinstimmung mit dem Gebäudegrundriss (siehe [Schritt](#page-22-1) 1, Seite 23)
- 2. Definieren von IEEE 802.15.4-Kanälen mit WIFI-Signalüberlagerung (siehe [Schritt](#page-23-0) 2, Seite 24)
- 3. Reservieren von IEEE-802.15.4-Kanälen für zukünftige Entwicklungen (siehe [Schritt](#page-24-0) 3, Seite 25)
- 4. Definieren eines IEEE 802.15.4-Kanals für jeden Panel Server (siehe [Schritt](#page-24-1) 4, [Seite](#page-24-1) 25)
- 5. Festlegen der Wireless-Kommunikationsperioden für die Kommunikation zwischen dem Panel Server und den gekoppelten Wireless-Geräten (siehe [Schritt](#page-26-0) 5, Seite 27)

### <span id="page-22-1"></span>**Schritt 1: Festlegen der Position der Schaltschränke/ Gehäuse in Übereinstimmung mit dem Gebäudegrundriss**

Bei mehrstöckigen Gebäuden kann davon ausgegangen werden, dass die Dämpfung eines Stahlbetonbodens hoch ist. Aus diesem Grund muss für jedes Stockwerk ein Zuweisungsplan für Wireless-Kanäle erstellt werden, ohne dass eine Abhängigkeit zwischen den Kanalzuweisungsplänen des Gebäudes besteht.

Fügen Sie die Schalttafeln/Gehäuse zum Gebäudegrundriss hinzu (unter Berücksichtigung der Größe) und kennzeichnen Sie alle Schalttafeln/Gehäuse.

Referenzieren Sie alle Schalttafeln/Gehäuse so, dass der Typ der Schalttafeln/ Gehäuse direkt identifiziert und problemlos mit dem Typ und der Anzahl der gekoppelten Wireless-Geräte in Verbindung gebracht werden kann.

### <span id="page-23-0"></span>**Schritt 2: Definieren von IEEE 802.15.4-Kanälen mit Signalüberlagerung**

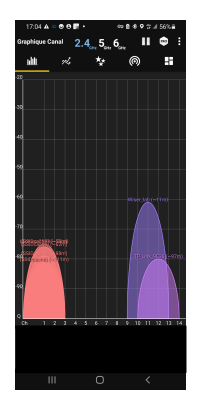

Jeder IEEE 802.15.4-Kanal weist einen Bereich von 2 MHz mit einem Abstand von 5 MHz auf.

Der mit einem in Panel Server ausgewählten IEEE 802.15.4-Kanal verknüpfte Frequenzbereich kann auch von anderen Wireless-Systemen (z. B. WiFi-Netzwerk 2,4 GHz oder Wireless-Geräte von Drittanbietern) in der Umgebung des Panel Server-Systems genutzt werden. Auch wenn zwei nebeneinander liegende Wireless-Systeme (z. B. ein PowerTag-System oder ein Funkfrequenzsystem eines Drittanbieters, z. B. ein WiFi-Netzwerk) problemlos mit derselben Frequenzbandbreite betrieben werden können, empfiehlt Schneider Electric, zwei verschiedene, sich nicht überlagernde Kanäle nach Möglichkeit voneinander zu trennen.

Um WiFi-Kanäle um der Installation zu erkennen, können Sie eine Kanalscanner-Anwendung heranziehen, z. B. einen Open-Source-WiFi-Analyzer, der auf mobilen Geräten verfügbar ist.

Scannen Sie die Funkfrequenzbelegung, um zu bestimmen, welche WiFi-Kanäle verwendet werden, und schließen Sie sich überlagernde IEEE 802.15.4-Kanäle des Zuweisungsplans für Wireless-Kanäle gemäß der folgenden Tabelle aus:

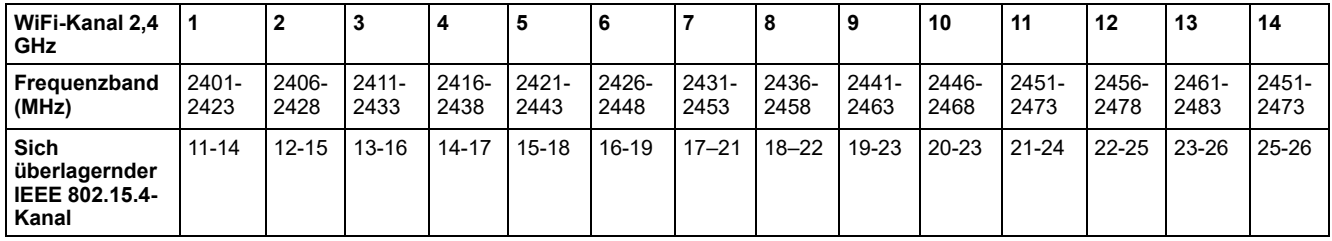

Die folgende Abbildung zeigt die Funkfrequenzbandbreite pro IEEE 802.15.4- Kanal.

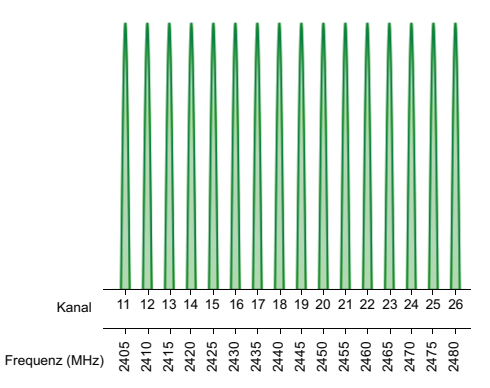

Die folgende Abbildung zeigt die Funkfrequenzbandbreite pro WiFi-Kanal 2,4 GHz.

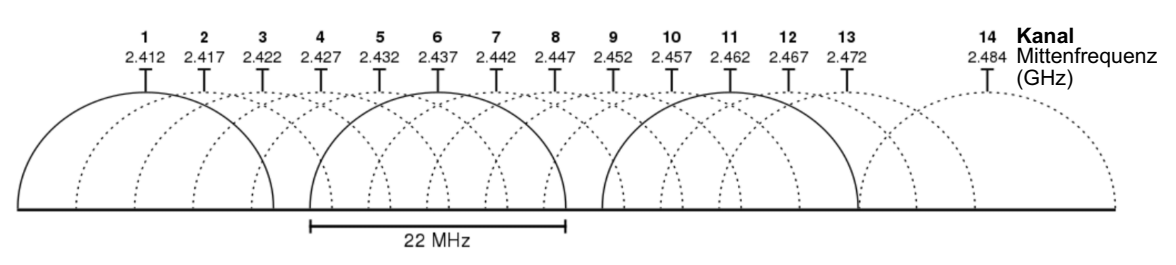

### <span id="page-24-0"></span>**Schritt 3: Reservieren von IEEE-802.15.4-Kanälen für zukünftige Entwicklungen**

In der Erstellungsphase eines Zuweisungsplans für Wireless-Kanäle kann bereits geplant sein, dass nach der Implementierung des Plans ein Funkfrequenzsystem eines Drittanbieters hinzugefügt werden soll. Reservieren Sie in diesem Fall einen dedizierten Kanal.

Für die zukünftige Entwicklung wird empfohlen, Kanäle des Wireless-Kanalzuweisungsplans in Abhängigkeit von der Dichte der Schneider Electric-Wireless-Geräte zu reservieren, die sich in einem Radius von 20 m (65 ft) um den Panel Server befinden:

- Reservieren Sie einen weiteren Kanal, wenn die Dichte unter 1.200 Schneider Electric-Wireless-Geräte liegen soll.
- Reservieren Sie bei einer geplanten Dichte von 1.200 Schneider Electric-Wireless-Geräten oder mehr zwei weitere Kanäle.

### <span id="page-24-1"></span>**Schritt 4: Definieren eines IEEE 802.15.4-Kanals für jeden Panel Server**

Sie müssen einen IEEE 802.15.4-Kanal für jeden Panel Server festlegen.

Verwenden Sie alle verfügbaren Kanäle, um einen Ausgleich zwischen dem Panel Server und den gekoppelten Wireless-Geräten zu erzielen. Ziehen Sie dazu die folgende Formel heran:

Anzahl der verfügbaren Kanäle = 16 - Anzahl der sich überlagernden Kanäle - Anzahl der reservierten Kanäle

Gewährleistung einer einheitlichen Nutzung der Kanäle durch Einhaltung der folgenden zwei Prioritäten:

- 1. Maximierung des Abstands zwischen den Panel Server-Gateways, die denselben Kanal verwenden.
- 2. Maximierung des Abstands zwischen einem Panel Server, der Kanal X verwendet, und einem Panel Server, der auf benachbarte Kanäle zurückgreift (Kanal X-1 und Kanal X+1).

Die folgenden Richtlinien sollten beachtet werden, wenn mehrere Panel Server-Gateways in einem Metallgehäuse installiert werden:

- Definieren Sie nicht denselben Kanal für mehr als einen Panel Server.
- Bevorzugen Sie die Festlegung nicht benachbarter Kanäle für jeden Panel Server.

Zur Anwendung des Zuweisungsplans für die Wireless-Kanäle muss jeder Panel Server auf **Kanalmodus > Manuell** (und nicht auf den Standardwert **Autom.** eingestellt werden). Im manuellen Kanalmodus kann der Systemintegrator die Kanalnummer (von 11 bis 26) gemäß der Definition des Plans auswählen.

Die folgenden Abbildungen zeigen Beispiele für Zuweisungspläne für Wireless-Kanäle sowie den mit jedem Panel Server **PS** verknüpften Kanal **Ch**.

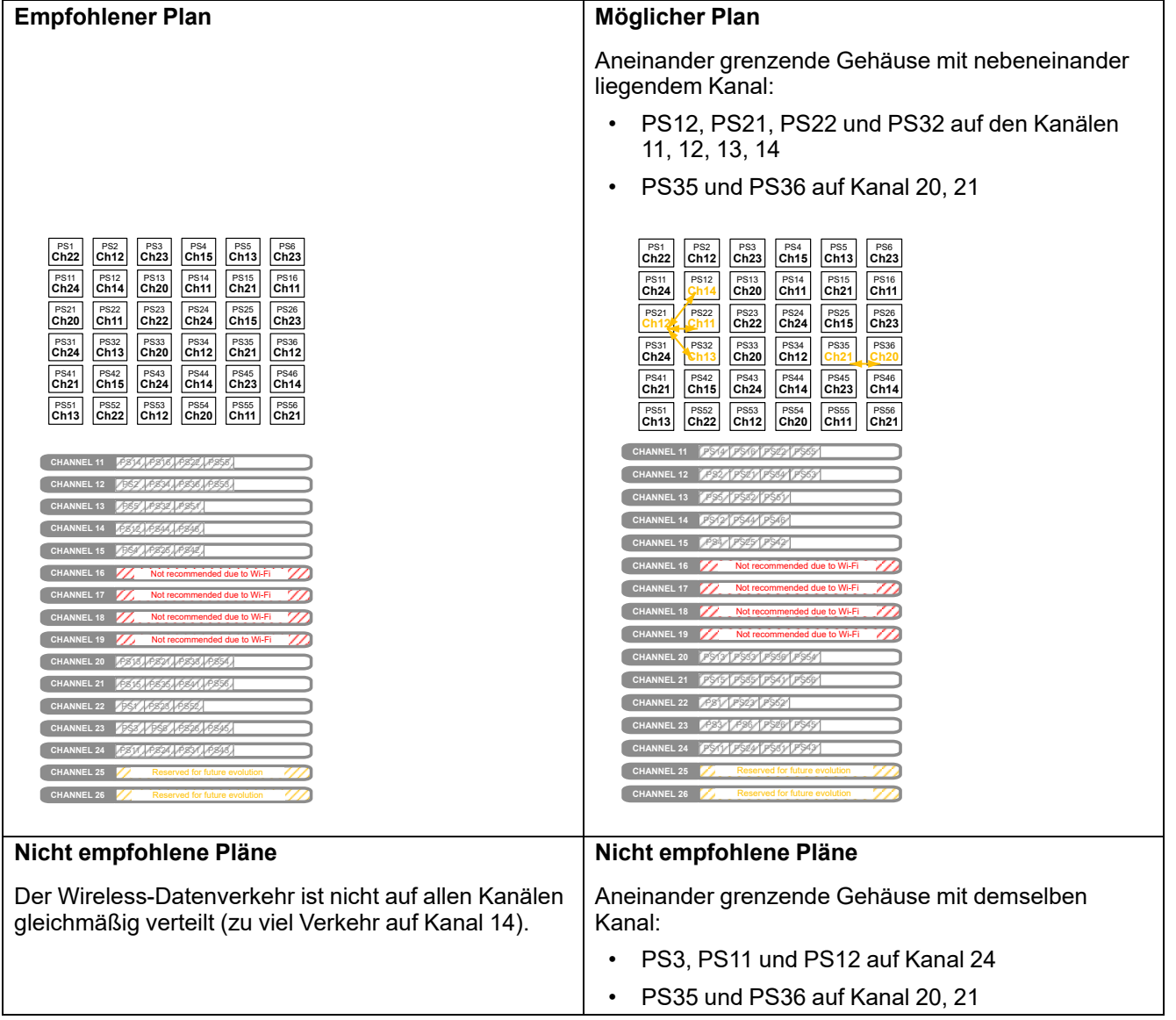

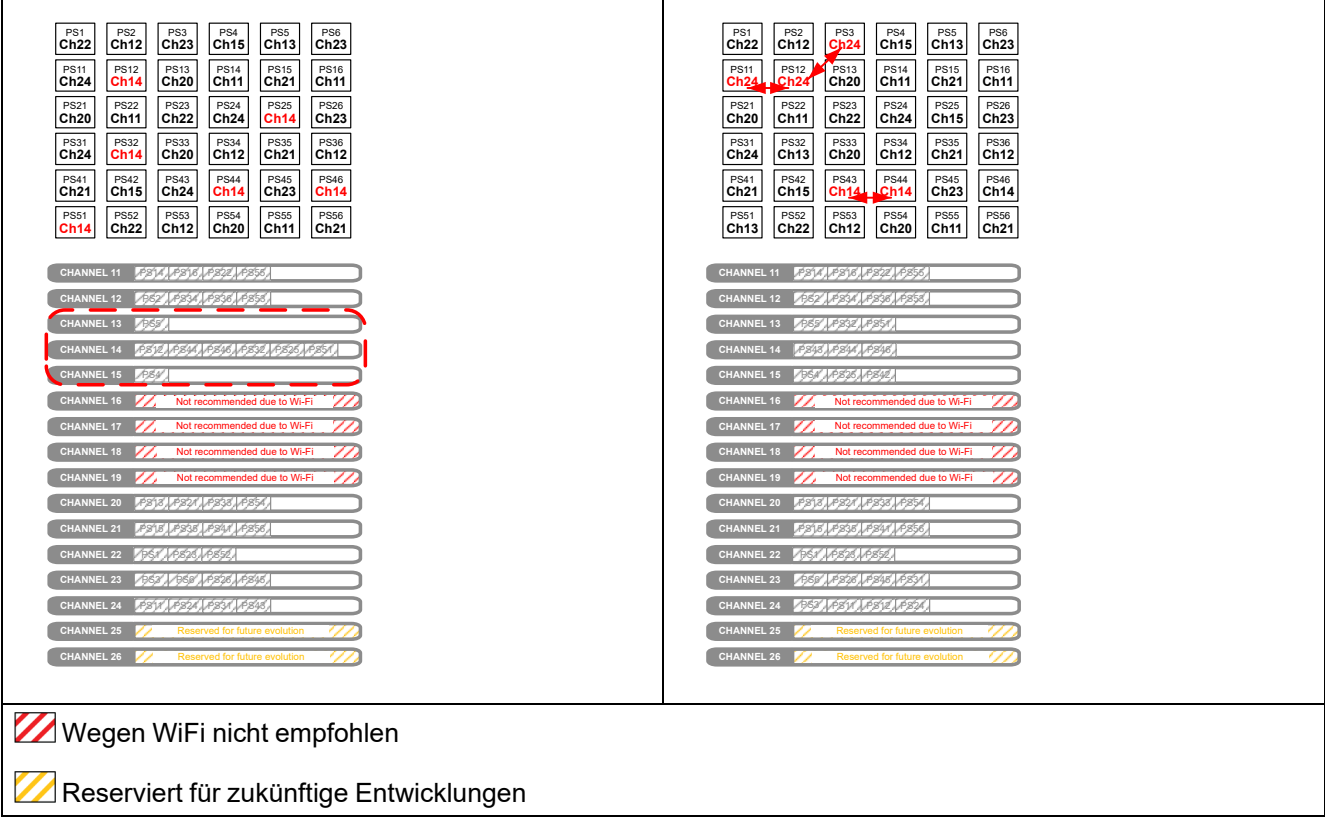

### <span id="page-26-0"></span>**Schritt 5: Festlegen der Wireless-Kommunikationsperioden**

Legen Sie die Werte für die Dauer der Wireless-Kommunikation für jeden Gerätetyp in Übereinstimmung mit der Dichte der Wireless-Geräte fest:

- Geben Sie identische Werte für die Kommunikationsperiode für die Panel Server-Gateways innerhalb des Bereichs ein.
- Legen Sie für konzentrierte Wireless-Architekturen keine Kommunikationsperioden unter 15 Sekunden fest.
- Stellen Sie die Kommunikationsperioden für den Panel Server in Abhängigkeit von der Anzahl der Wireless-Geräte ein, die in einem Radius von 20 m (65 ft) um den Panel Server angesiedelt sind:

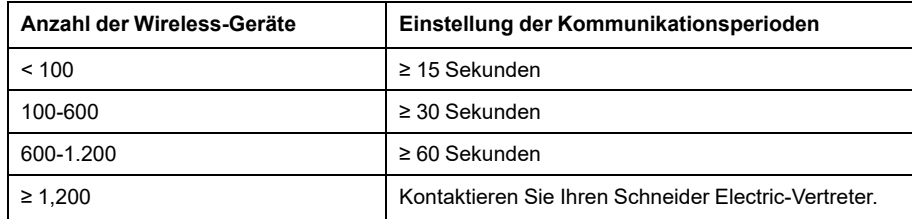

Der nachstehende Screenshot zeigt die Panel Server-Webseite für die Einstellung der Kommunikationsperioden.

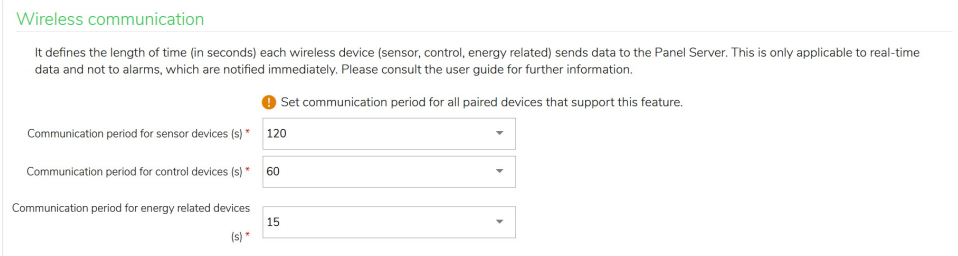

#### Schneider Electric

35 rue Joseph Monier 92500 Rueil Malmaison Frankreich

+ 33 (0) 1 41 29 70 00

www.se.com

Da Normen, Spezifikationen und Bauweisen sich von Zeit zu Zeit ändern, ist es unerlässlich, dass Sie die in dieser Veröffentlichung gegebenen Informationen von uns bestätigen.

© 2023 Schneider Electric. Alle Rechte vorbehalten.

DOCA0289DE-00